## **โปรแกรม Adobe Flash CS4 Professional การท าแบบทดสอบโดยใช้โปรแกรม flash**

แผนผังการท าแบบทดสอบ อย่างง่าย

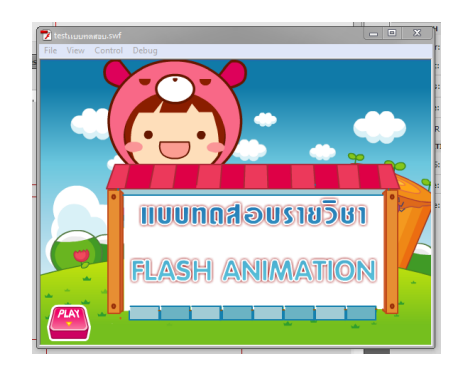

1.ช่วงแรก จะบอกรายชื่อวิชา

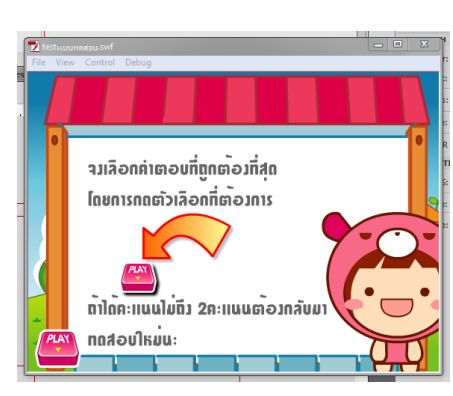

## 2.ช่วงที่2 บอกิธีการทำแบบทดสอบ

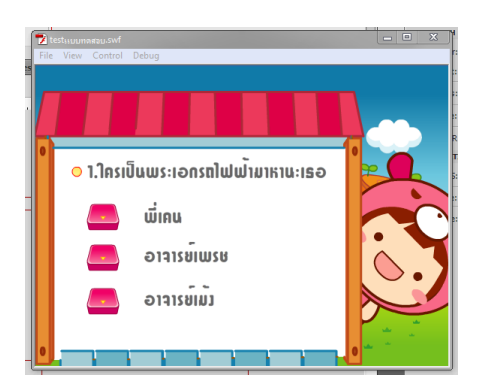

3.ช่วงทำแบบทดสอบ 10ข้อ

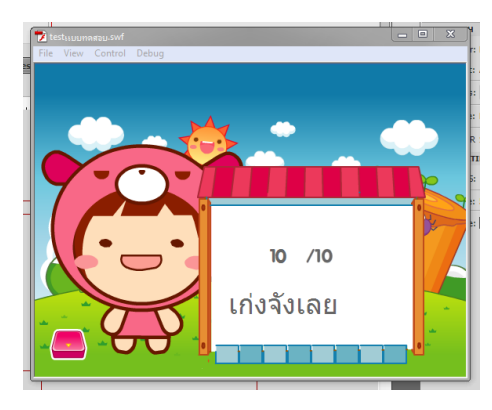

4.ช่วงจบ บอกคะแนน

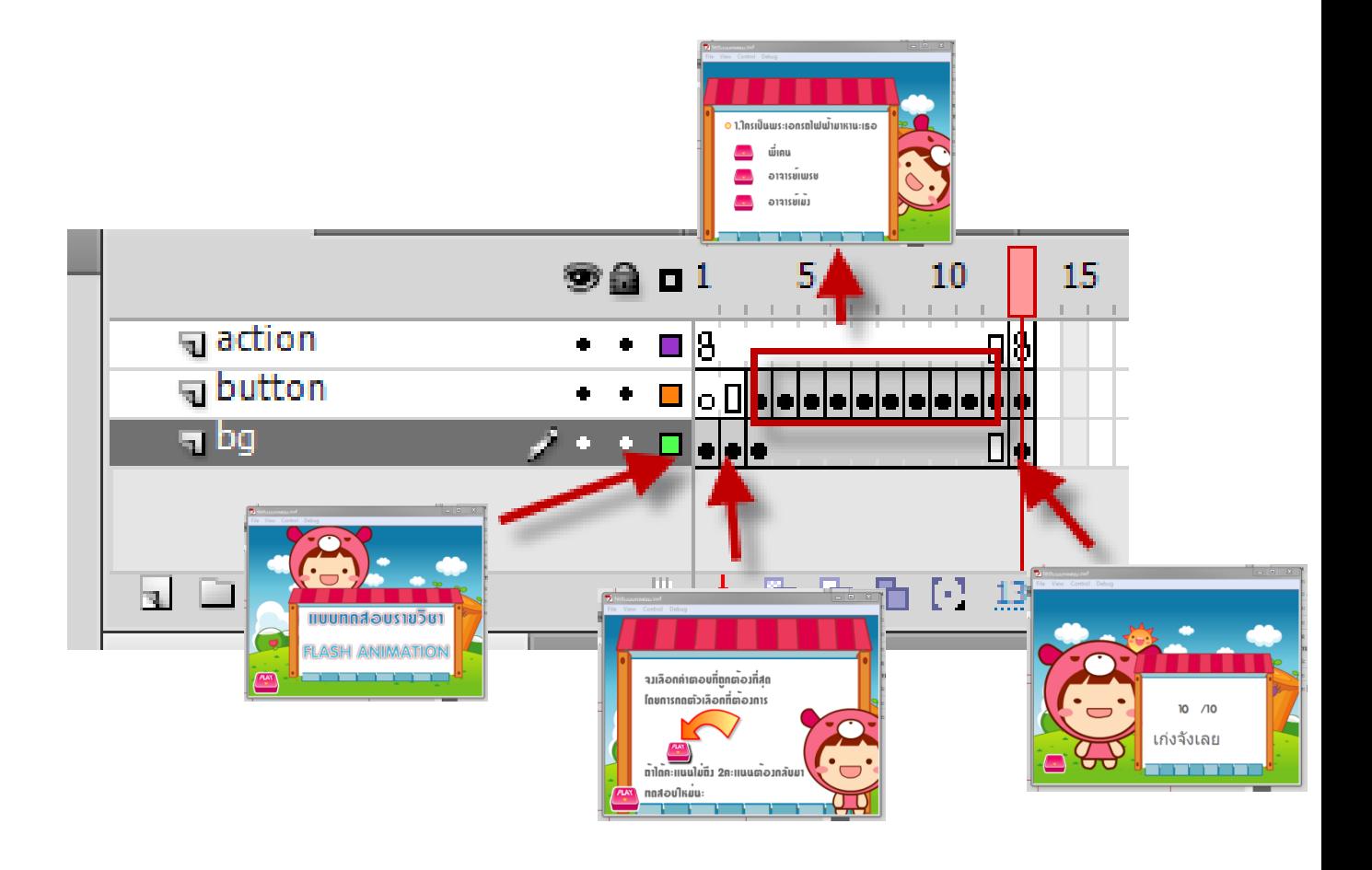

**TEXT ในflash สังเกตตรงproperties 1.STATIC TEXT ไว้ท าanimation 2.DYNAMIC TEXT ไวเขียนโปรแกรมใช้ แสดงค่า 3.INPUT TEXT ไวเขียนโปรแกรมใช้ รับค่า**

## **ขั้นตอนการท า**

- $-x$ New Document General Templates Type: Description: File (ActionScript 3.0) Create a new FLA file (\*.fla) in the Flash Document window.<br>The Publish Settings will be set for ActionScript 2.0. Use FLA<br>files to set up the media and structure for SWF files Fre Flash File (ActionScript 2.0) Fit Flash File (Adobe AIR) published for Adobe Flash Player. File (Mobile) **Fi** Flash Slide Presentation **R** Flash Form Application ActionScript File ActionScript Communication File Flash JavaScript File<br>
Flash JavaScript File<br>
Flash Project  $OK$ Cancel
- **1. File > new > flash file (ActionScript 2.0) ดังรูป**

## **2. สร้าง layer 3 layer**

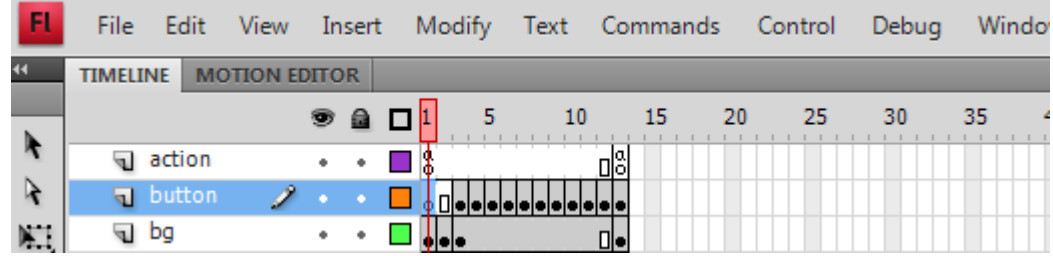

**Layer 1 ตั้งชื่อ action ไว้ส าหรับเขียน script เพื่อควบคุม animation Layer 2 ตั้งชื่อbutton ไว้ส าหรับสร้างปุ่มเพื่อควบคุมแบบทดสอบ Layer 3 ตั้งชื่อbg ไว้ส าหรับใส่ background เพื่อให้แบบทดสอบสวยงาม**

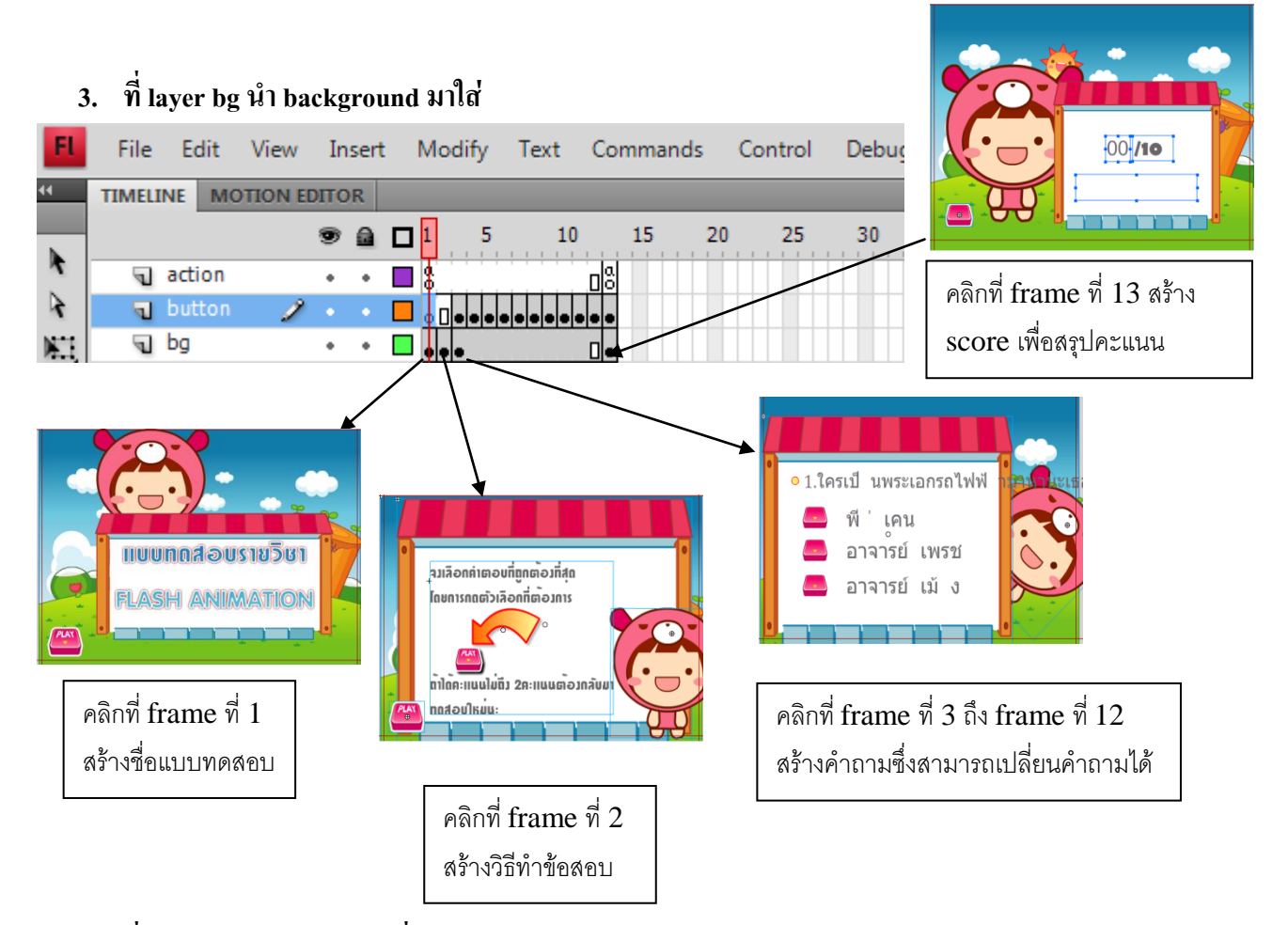

**4. ที่ layer button สร้างปุ่มเพื่อใช้ส าหรับตอบแบบสอบถามและต้องเขียน script ให้กับแต่ละ ปุ่มด้วยโดยเขียนรูปแบบค าสั่งดังนี้(window > actionหรือ กด F9 เพื่อเปิดหน้าต่างaction) ปุ่มที่เป็นค าตอบที่ถูกให้เขียน script ดังนี้** 

```
- on (release) {
```

```
score+=1;//เมื่อกดข้อนี้ให้scoreเพิ่ม
nextFrame();
```

```
ปุ่มที่เป็นค าตอบที่ผิดให้เขียน script ดังนี้
```

```
- on (release) {
```
**nextFrame();**

**}**

**}**

**5. ที่ layer action ให้เขียนค าสั่งดังนี้**

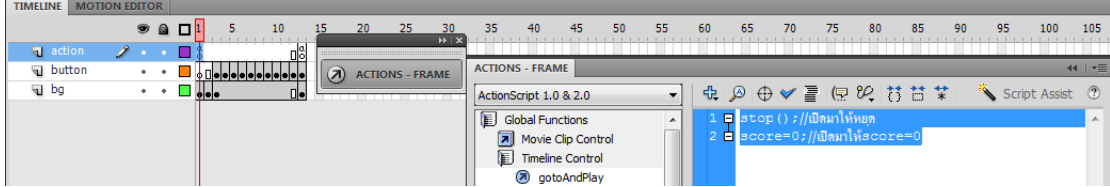

**Farme ที่ 1 ของ layer action ให้เขียน script เพื่อสรุปคะแนน ดังนี้**

```
- stop();//เปิดมาให้หยุด
   score=0;//เปิดมาให้score=0
   frame ที่ 14 (frame สุดท้าย) เขียน script ดังนี้
   if (score>=6) {
        show = "เก่งจังเลย";
        } else if (score>=2) {
        show = "พยายามอีกนิดนะ";
        } else {
        gotoAndStop(2);
        ;
        }
```
โปรแกรม Flash เป็นโปรแกรมสำหรับการสร้างภาพเคลื่อนไหวหรือ Animation ต่าง ๆ ซึ่ง ี สามารถนำมาออกแบบสร้างเป็นบทเรียนแบบ e-learning ได้เพื่อเพิ่มลูกเล่นและความน่าสนใจ ให้กับงานได้และสามารถออกแบบเว็บไซต์โดยใช้โปรแกรม flash ได้